# Model 6195

## **Tilt Beam**

Instruction Manual

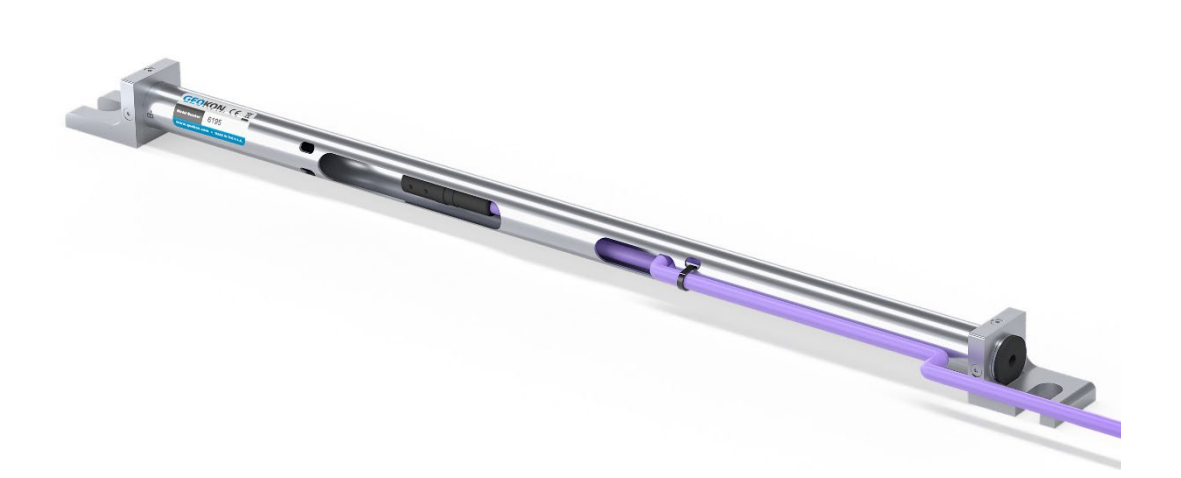

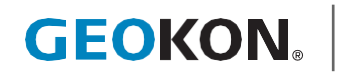

©GEOKON. All rights reserved. Document Revision: A.2 | Release date: 08/28/24

#### WARRANTY STATEMENT

GEOKON warrants its products to be free of defects in materials and workmanship, under normal use and service for a period of 13 months from date of purchase. If the unit should malfunction, it must be returned to the factory for evaluation, freight prepaid. Upon examination by GEOKON, if the unit is found to be defective, it will be repaired or replaced at no charge. However, the WARRANTY IS VOID if the unit shows evidence of having been tampered with or shows evidence of being damaged as a result of excessive corrosion or current, heat, moisture or vibration, improper specification, misapplication, misuse or other operating conditions outside of GEOKON's control. Components that wear or are damaged by misuse are not warranted. This includes fuses and batteries.

GEOKON manufactures scientific instruments whose misuse is potentially dangerous. The instruments are intended to be installed and used only by qualified personnel. There are no warranties except as stated herein. There are no other warranties, expressed or implied, including but not limited to the implied warranties of merchantability and of fitness for a particular purpose. GEOKON is not responsible for any damages or losses caused to other equipment, whether direct, indirect, incidental, special or consequential which the purchaser may experience as a result of the installation or use of the product. The buyer's sole remedy for any breach of this agreement by GEOKON or any breach of any warranty by GEOKON shall not exceed the purchase price paid by the purchaser to GEOKON for the unit or units, or equipment directly affected by such breach. Under no circumstances will GEOKON reimburse the claimant for loss incurred in removing and/or reinstalling equipment.

Every precaution for accuracy has been taken in the preparation of manuals and/or software, however, GEOKON neither assumes responsibility for any omissions or errors that may appear nor assumes liability for any damages or losses that result from the use of the products in accordance with the information contained in the manual or software.

No part of this instruction manual may be reproduced, by any means, without the written consent of GEOKON. The information contained herein is believed to be accurate and reliable. However, GEOKON assumes no responsibility for errors, omissions or misinterpretation. The information herein is subject to change without notification.

The GEOKON® wordmark and logo are registered trademarks with the United States Patent and Trademark Office.

## **TABLE OF CONTENTS**

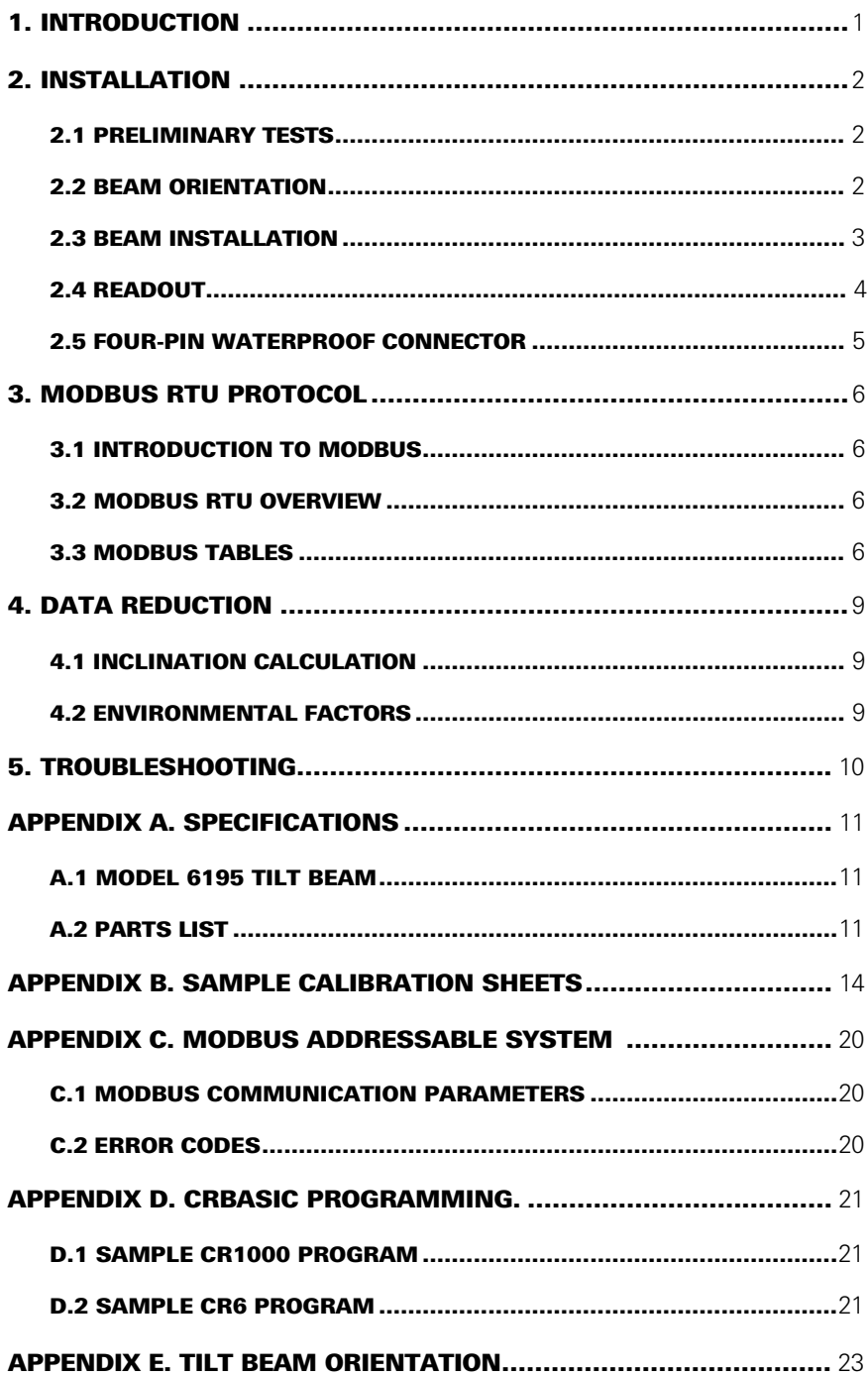

## <span id="page-6-0"></span>1. INTRODUCTION

The Geokon Model 6195 Tilt Beam is designed for remote, continuous, and automatic monitoring in building and retaining walls, concrete dams, and structures adjacent to or above tunnels and underground openings. As well as for monitoring deflections in structures subject to compensation grouting and measuring differential settlements along embankments, railroad tracks, and pipelines. And other similar applications.

The basic principle of operation uses MEMS accelerometers to measure static tilt of the structure being studied. Monitoring by the instrument allows for very precise measurements of inclination to be collected.

Each beam is comprised of an addressable, triaxial, Micro-Electro-Mechanical Systems (MEMS) device inside a sealed stainless steel housing. The device measures inclination along three axes, of which two will be of interest for any given installation. Each beam also contains a digital temperature sensor for measuring temperature.

Beams are coupled to the structure of interest using adjustable mounting hardware. Beams may be used individually or in combination with others. Electrically, beams are connected to each other with four-wire bus cable and molded waterproof connectors.

Each beam is individually serialized and calibrated. A calibration sheet for each beam is provided, showing the relationship between beam output and inclination.

The Model 6195 uses industry standard Modbus® Remote Terminal Unit (RTU) protocol to communicate. It employs an RS-485 (half duplex) electrical interface, recognized for its prevalence, simplicity, and success as a robust, industrial physical layer.

Data can be collected using GeoNet Addressable Loggers, the Model 8020-38 Addressable Bus Converter, Model 8600 Series Dataloggers, Campbell Scientific Dataloggers, or any other device capable of operating as a Modbus RTU client and having an RS-485 port.

## <span id="page-7-0"></span>2. INSTALLATION

#### 2.1 PRELIMINARY TESTS

<span id="page-7-1"></span>Prior to installation, check the beams for proper operation. Complete the following steps:

- 1. Place the beams in the correct order by referring to the labels on the beams and the provided paperwork.
- 2. Starting with the first beam, connect the beams by plugging the male connector from second beam into the female connector from the first beam. Proceed in this manner until the full string is connected.

#### **NOTE: A termination beam (6195T) must be used as the last beam for each string.**

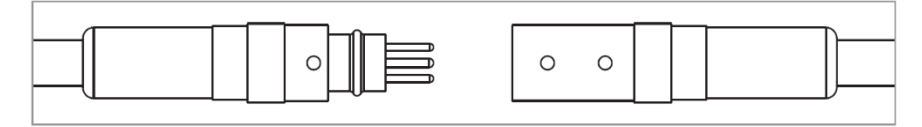

#### *FIGURE 1: Cable Connection Detail*

<span id="page-7-2"></span>**Caution!** When connecting the beams, make sure to line up the orientation dot on the outside of the male connector with the two orientation dots on the outside of the female connector. This will ensure the pins and receptacles on the interior of the connectors align correctly. Push the connectors together until they are completely mated.

**NOTE:** To facilitate mating, the male connectors have dielectric grease applied. Do not clean or remove the grease.

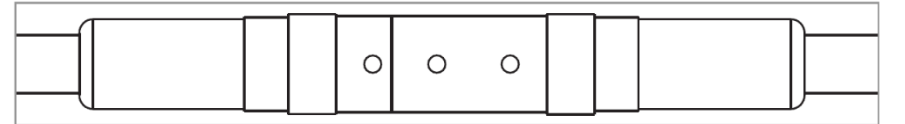

#### *FIGURE 2: Connected Cables*

- 3. Connect the completed string to a Model 8020-38 converter, PC, or datalogger (refer to Section 2.4).
- 4. Hold the first beam in a vertical position and observe the reading. The tilt beam must be held steady while taking the reading. The observed reading should be close to the factory vertical reading. Tilting the beam in one direction should cause the readings to increase. Tilting the beam in the opposite direction should cause the readings to decrease. The temperature indicated on the readout should be close to ambient. Repeat this process with the remaining beams.
- Once the preliminary tests are complete, disconnect the string from the 5. readout device and disconnect the beams from each other.

#### **If any of these preliminary tests fail, refer to Section 5 for troubleshooting.**

#### 2.2 BEAM ORIENTATION

As triaxial capable devices, model 6195 Tilt Beams measure inclination along three axes, and may be used in both vertical and horizontal installations.

For vertical installations, orient the beam with the indicator arrow pointing up or down.

For horizontal installations, orient the beam with the arrow pointing right or left.

Detailed beam orientation descriptions are provided in Appendix E.

#### <span id="page-8-0"></span>2.3 BEAM INSTALLATION

- 1. Place the beam on the mounting surface and position it is in the intended orientation, as described above.
- 2. Mark the location of the mounting points as shown in Figure 3.

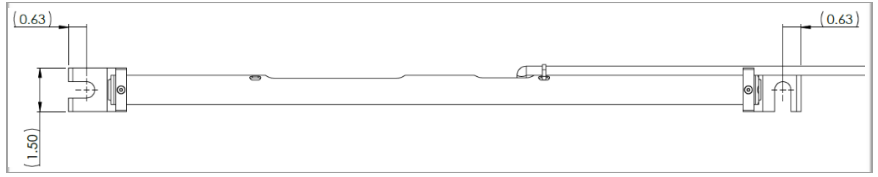

#### *FIGURE 3: Mounting Points*

- 3. Using a hammer drill, drill two 12 mm (1/2 inch) diameter holes approximately 40 mm (1.6 inch) deep.
- 4. Clean out the holes thoroughly. (Use compressed air if possible.)
- 5. Insert the two 3/8 inch drop-in anchors into the holes. The threaded end should be closest to the opening of the hole.
- 6. Insert the small end of the setting tool into an anchor. Expand the anchor by hitting the large end of the setting tool with several sharp hammer blows. Repeat this process for the second anchor.
- 7. Thread the supplied 3/8-16 anchor rods into the anchors. (Thread-locking compound can be used to ensure the hardware remains secure.)
- 8. Attach the beam to the mounting surface by arranging the mounting hardware as shown in Figure 4. (Thread-locking compound can be used to ensure the hardware remains secure.)

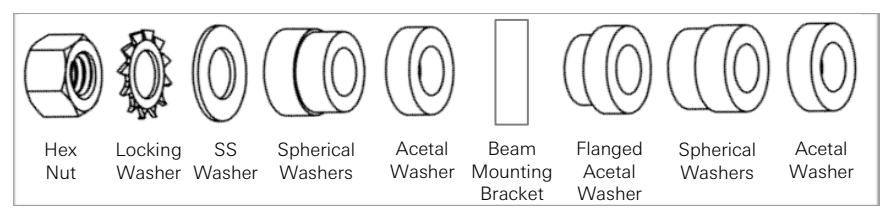

#### *FIGURE 4: Mounting Hardware*

9. Adjustments to the beam position may be made in two directions; the spherical washers allow the beam to be rotated in respect to the anchor bolt, and the slots in the mounting brackets allow the beam to rotate about its center-point.

To facilitate beam adjustment, use an 8020-38 addressable bus converter and PC to observer the tilt readings while the adjustments are being made.

- 10. Repeat steps 1 through 9 for each subsequent sensor.
- 11. Plug the female connector of the first beam into the male connector of the second beam. If using an extension cable, connect the first and second beams together using the extension cable. (For additional security, tape the connectors together.) **NOTE:** To facilitate mating, the male connectors have dielectric grease applied. Do not clean or remove the grease.

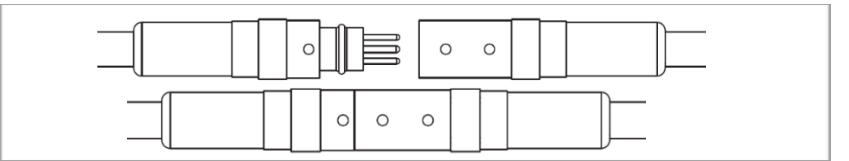

#### *FIGURE 5: Cable Connection Detail*

- 12. Repeat step 11 until all beams are connected in a string.
- 13. Plug the male cable connector of the first beam to the female connector of the readout cable (6180-3-#). Connect the other end of the readout cable to the readout device or data-logger.

## <span id="page-9-0"></span>2.4 READOUT

If your datalogger has built-in RS-485 communications, connect the wiring using the diagram below. (The datalogger must have the appropriate port available.)

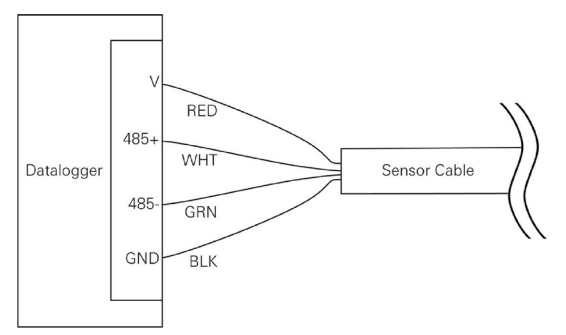

*FIGURE 6: Wiring of Datalogger with built-in RS-485 Conversion*

If your datalogger does not have built-in RS-485 communications, a Model 8020-38 Addressable Bus Converter [\(Figure](#page-9-1) 13) can be utilized. The Model 8020-38 allows addressable strings to be connected to personal computers, readouts, dataloggers, and programmable logic controllers. The converter acts as a bridge using the TTL or USB protocols between readers and the GEOKON RS-485-enabled sensor strings.

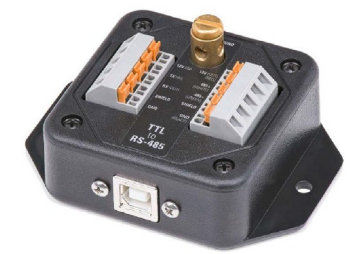

*FIGURE 7: Model 8020-38 RS-485 to TTL/USB Converter* 

<span id="page-9-1"></span>If utilizing a Model 8020-38 to connect the tilt beam to a readout, wire the connections as shown. (The dataloggers must have the appropriate port available.)

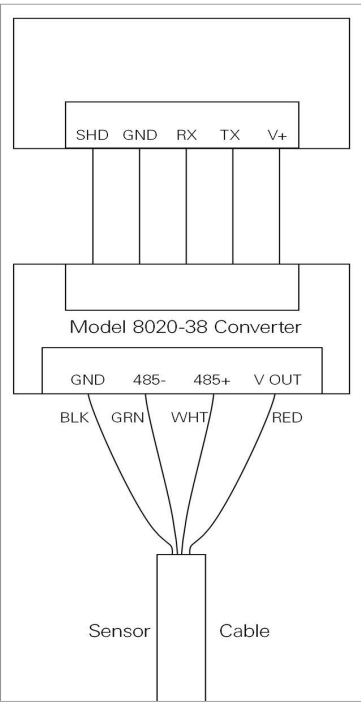

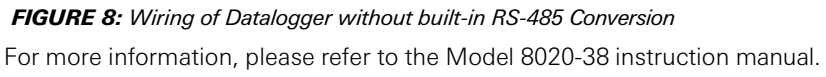

## <span id="page-10-0"></span>2.5 FOUR-PIN WATERPROOF CONNECTOR

The pinouts for the four-pin male and female connectors are shown below; the function of each wire is detailed in Table 1 below.

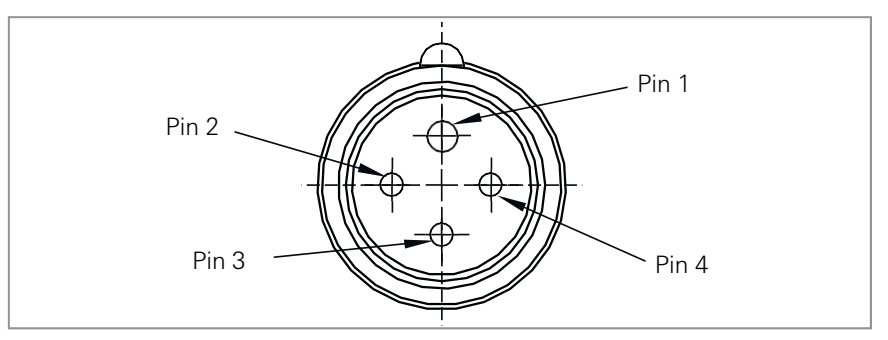

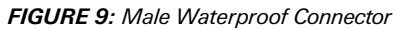

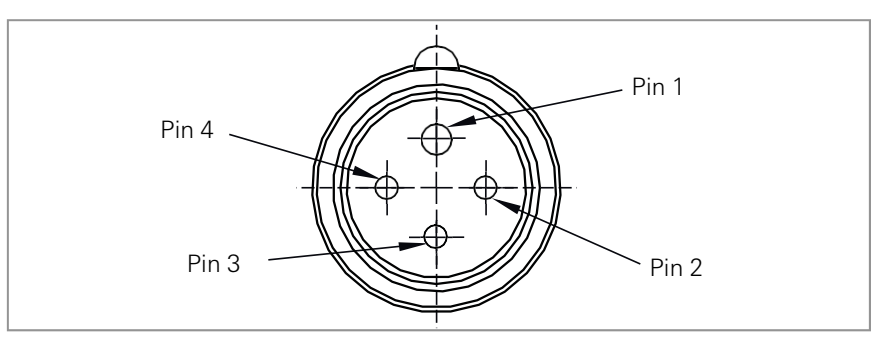

*FIGURE 10: Female Waterproof Connector* 

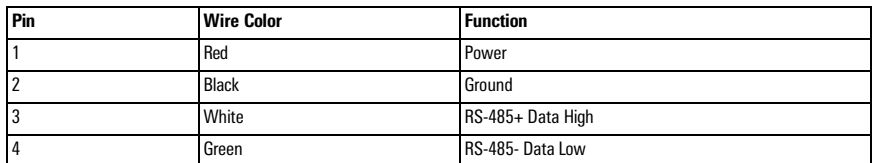

*TABLE 1: Four-Pin Wiring Chart*

## <span id="page-11-0"></span>3. MODBUS RTU PROTOCOL

#### <span id="page-11-1"></span>3.1 INTRODUCTION TO MODBUS

Model 6195 Tilt Beams use the industry standard Modbus Remote Terminal Unit (RTU) protocol to communicate with the chosen readout method. As the name suggests, Modbus was designed to work on what is known as a **bus network**, meaning that every device receives every message that passes across the network. Model 6195 Tilt Beams use the RS-485 electrical interface because of its prevalence, simplicity, and success as a robust, industrial physical layer.

More information about Modbus can be found at the following website:

<http://www.modbus.org/specs.php>

#### <span id="page-11-2"></span>3.2 MODBUS RTU OVERVIEW

The Modbus RTU protocol uses packets (messages made up of multiple sections) to communicate and transfer data between devices on the network. The general format of these packets is as follows:

- 1. Modbus Address (one byte) The address of the specific device on the bus. (Labeled on the beams as #1, #2, #3, etc.)
- 2. Function Code (one byte) The action to be carried out by the slave device.
- Data (multi-byte) The payload of the function code being sent. 3.
- Cyclic Redundancy Check or CRC (two bytes): A 16-bit data integrity check 4. calculated over the other byes in the packet.

#### <span id="page-11-3"></span>3.3 MODBUS TABLES

The most recent beam readings are stored in memory registers, read using a Modbus command. Angle and temperature readings are available in processed or precursor formats. Register addresses and formats are described in [Table 2.](#page-12-0) The outputs of the A, B, and C, axes are corrected values.

GEOKON stores the gauge factor and offsets in the beam during the factory calibration process.

[Table](#page-12-1) 3 shows device control addresses. Any nonzero value written to the trigger address initiates a measurement cycle, updating the angle and temperature measurement registers. Any anomalies detected during the most recent measurement cycle produce a non-zero error code. Refer t[o Appendix C](#page-25-1) for an explanation of these codes.

The flash password prevents unintended writes to the nonvolatile memory in [Table 4](#page-12-2) and the preprogrammed device information in [Table 5.](#page-13-0) Contact GEOKON for instructions.

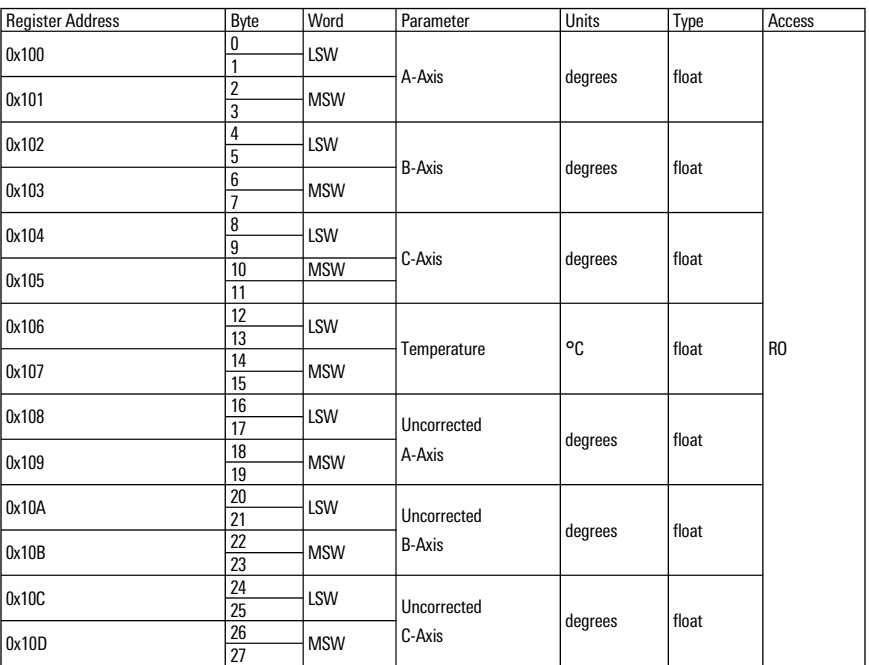

<span id="page-12-0"></span>*TABLE 2: Register Addresses and Formats*

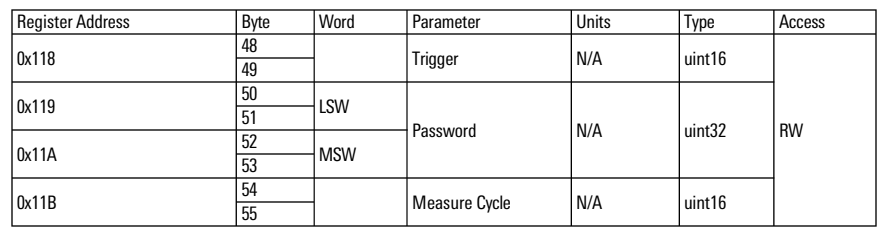

<span id="page-12-1"></span>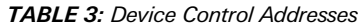

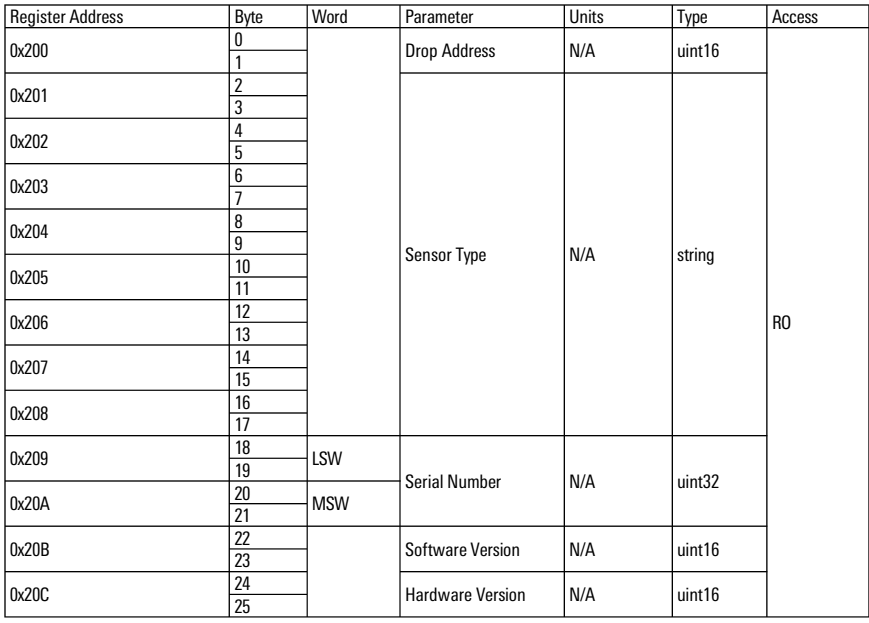

<span id="page-12-2"></span>*TABLE 4: Non-Volatile Memory*

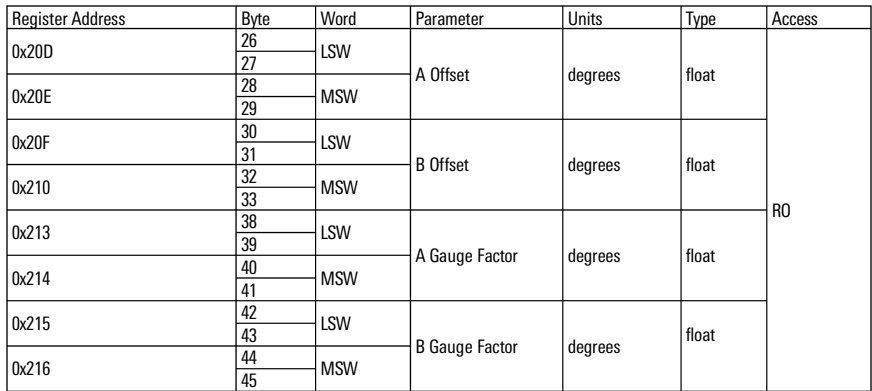

<span id="page-13-0"></span>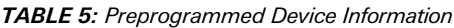

## <span id="page-14-0"></span>4. DATA REDUCTION

#### <span id="page-14-1"></span>4.1 INCLINATION CALCULATION

The output of the 6195 Tilt Beam is a corrected angle of inclination. The standard beam has a full range of ±90° and a calibrated range of ±30°. The registers for the Gauge Factor and Offset are written to the Modbus registers for each beam using calibration data.

## <span id="page-14-2"></span>4.2 ENVIRONMENTAL FACTORS

Since the purpose of the Tilt Beam installation is to monitor site conditions, factors that may affect these conditions should be observed and recorded. Seemingly minor effects may have real influence on the behavior of the structure being monitored and may give an early indication of potential problems. Some of these factors include, but are not limited to, blasting, rainfall, tidal or reservoir levels, excavation and fill levels and sequences, traffic, temperature and barometric changes, changes in personnel, nearby construction activities, seasonal changes, etc.

## <span id="page-15-0"></span>5. TROUBLESHOOTING

Maintenance and troubleshooting of Model 6195 Tilt Beam is confined to periodic checks of the cable connections. The beams are sealed and there are no user serviceable parts.

Should difficulties arise, consult the list of possible solutions shown below. Refer to [Appendix C](#page-25-3) for Modbus error codes. Consult the factory for additional troubleshooting help.

## *SYMPTOM: TILT BEAM READINGS ARE UNSTABLE OR FAIL TO READ*

- $\Box$  Is there a source of electrical noise nearby? Most probable sources of electrical noise are motors, generators, and antennas.
- $\Box$  Check all cable connections, terminals, and plugs.
- $\Box$  Water may have penetrated the interior of the tilt beam. There is no remedial action.

## APPENDIX A. SPECIFICATIONS

#### A.1 MODEL 6195 TILT BEAM

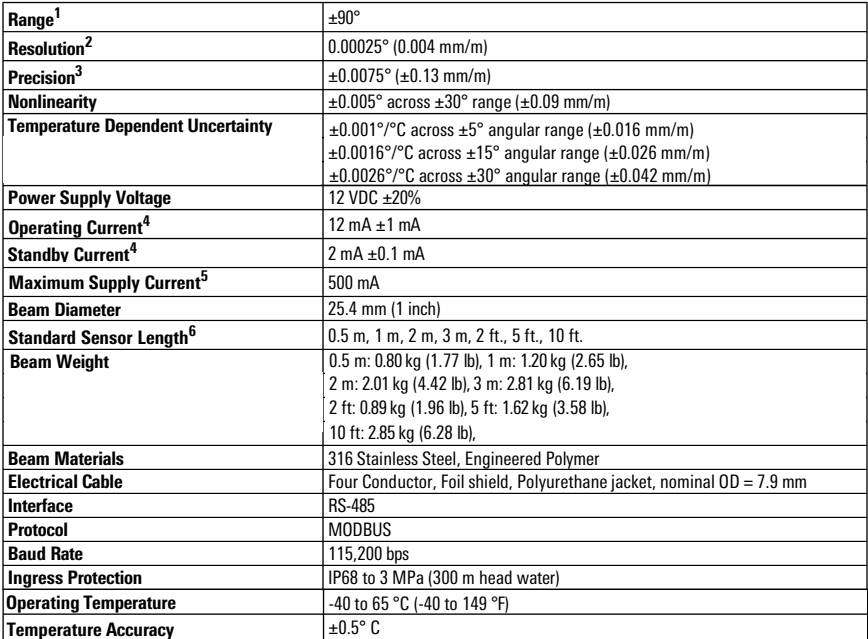

*TABLE 6: Model 6195 Tilt Beam Specifications*

#### **Notes:**

1 Calibrated Range: +/- 30°

2 99% confidence interval (i.e. 99 out of 100 individual readings fall within this tolerance).

3 Includes random walk (changes between consecutive readings that have no discernible cause) and seismic noise during testing.

<sup>4</sup> Operating and standby current are for each individual beam in a string.

- $5$  For the entire string.
- <sup>6</sup> Custom lengths available on request

## A.2 PARTS LIST

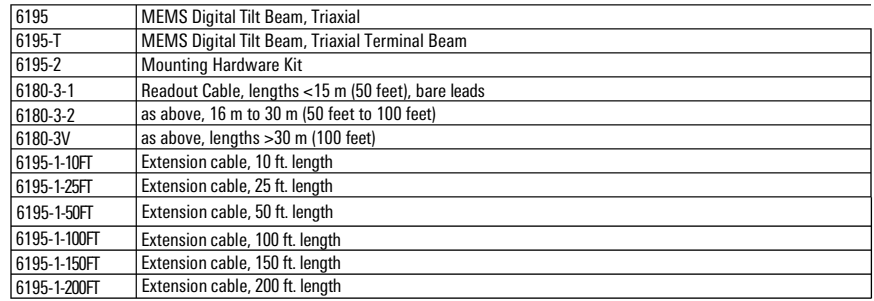

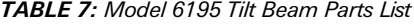

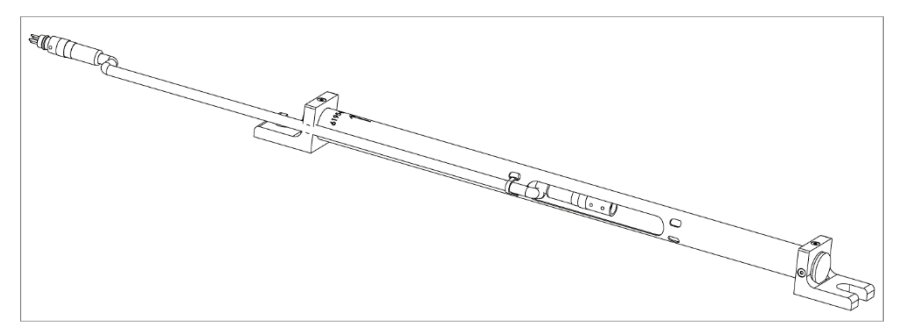

*FIGURE 11: Model 6195 Tilt Beam*

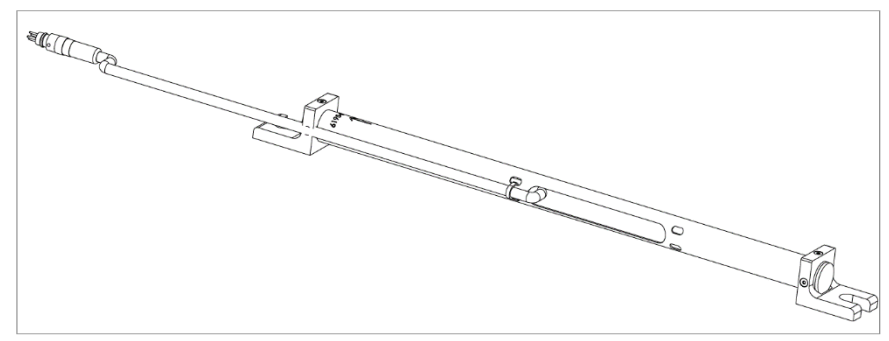

*FIGURE 12: Model 6195T Terminal Tilt Beam*

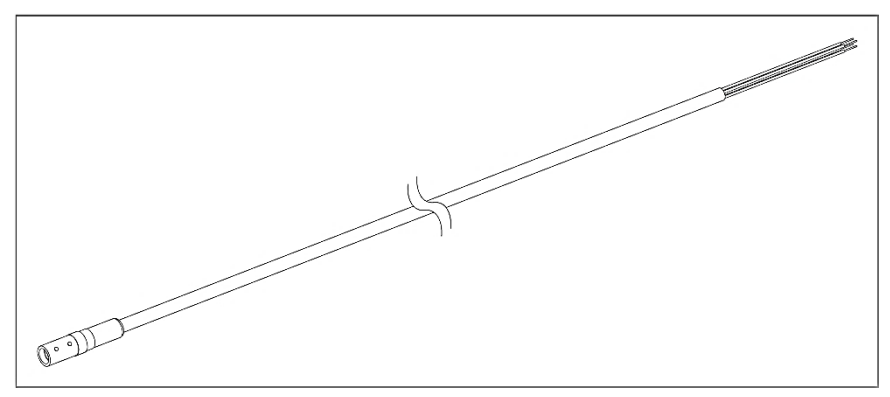

*FIGURE 13: Model 6180-3-# Readout Cables, <30 m, bare leads*

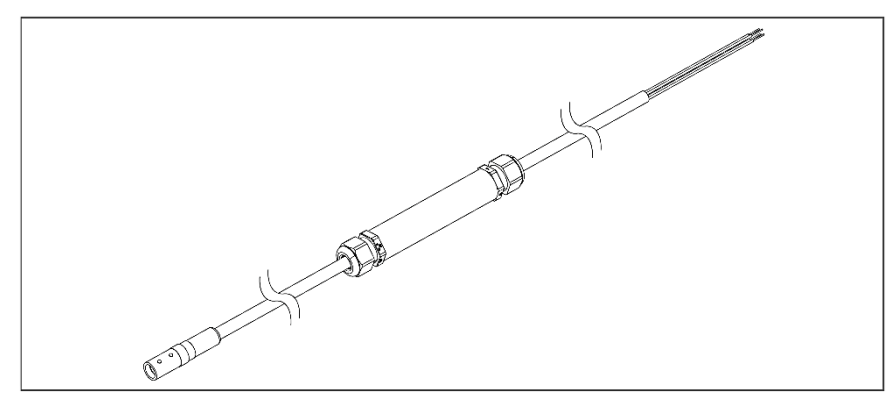

*FIGURE 14: Model 6180-3V Readout Cable, >30 m, bare leads*

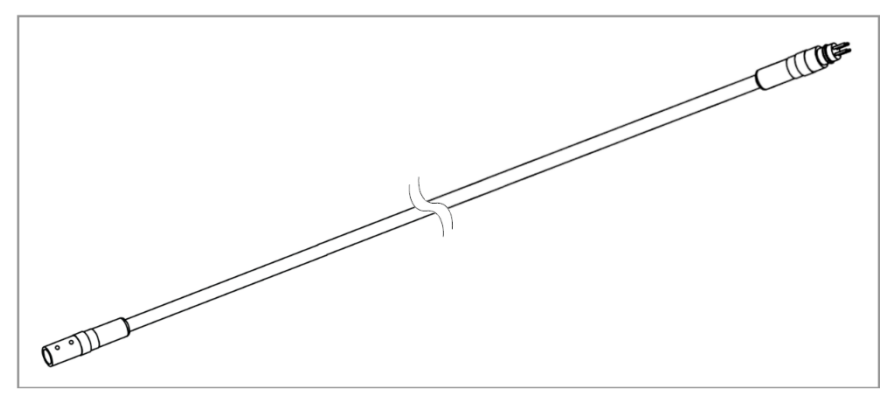

*FIGURE 15: Model 6195-1 Extension Cable*

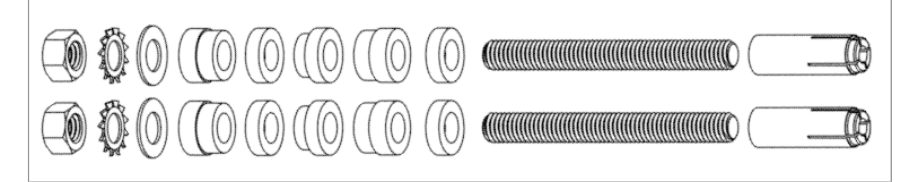

*FIGURE 16: Model 6195-2 Mounting Kit*

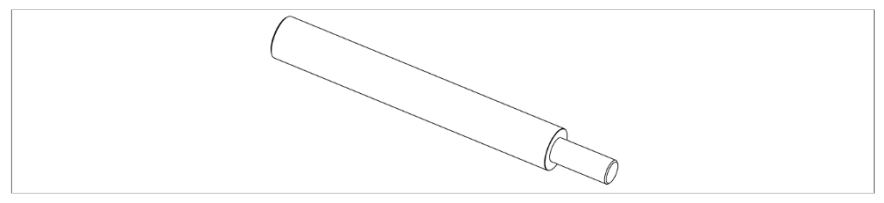

*FIGURE 17: TLS-209 Rawl Setting Tool, 3/8"*

## <span id="page-19-0"></span>APPENDIX B. SAMPLE CALIBRATION SHEETS

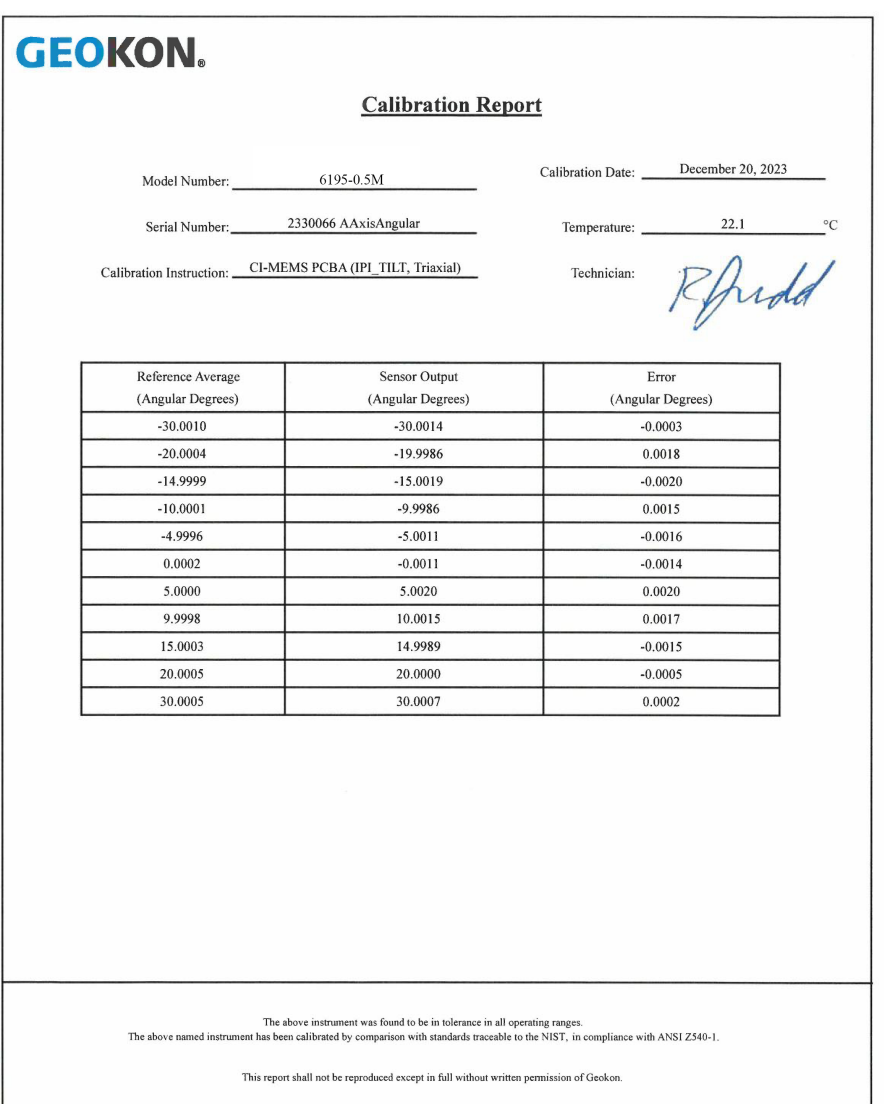

*FIGURE 18: Sample Model 6195 Calibration Sheet, A Axis Angular*

## **GEOKON.**

#### **Calibration Report**

Calibration Date: December 20, 2023 6195-0.5M Model Number: 2330066 AAxisTemperature Temperature:  $21.2$ Serial Number:  $\rm ^{\circ}C$ Calibration Instruction: CI-MEMS PCBA (IPI\_TILT, Triaxial) Technician: Kilbellavance SetPoint Sensor Output Error (Degrees Celsius) (Angular Degrees) (Angular Degrees/Degree Celsius)  $-35$ 0.1596  $0.0000$  $-20$ 0.1586  $0.0000$  $\mathbin{\text{-5}}$  $0.1611$  $-0.0001$ 0.1588  $0.0000$  $10$  $\overline{25}$ 0.1594  $0.0000$  $40$  $0.1632$  $0.0003$  $55$ 0.1565  $-0.0001$  $\overline{\phantom{a}70}$  $0.1605$  $0.0000$ The above instrument was found to be in tolerance in all operating ranges.<br>The above named instrument has been calibrated by comparison with standards traceable to the NIST, in compliance with ANSI Z540-1. This report shall not be reproduced except in full without written permission of Geokon.

*FIGURE 19: Sample Model 6195 Calibration Sheet, A Axis Temperature*

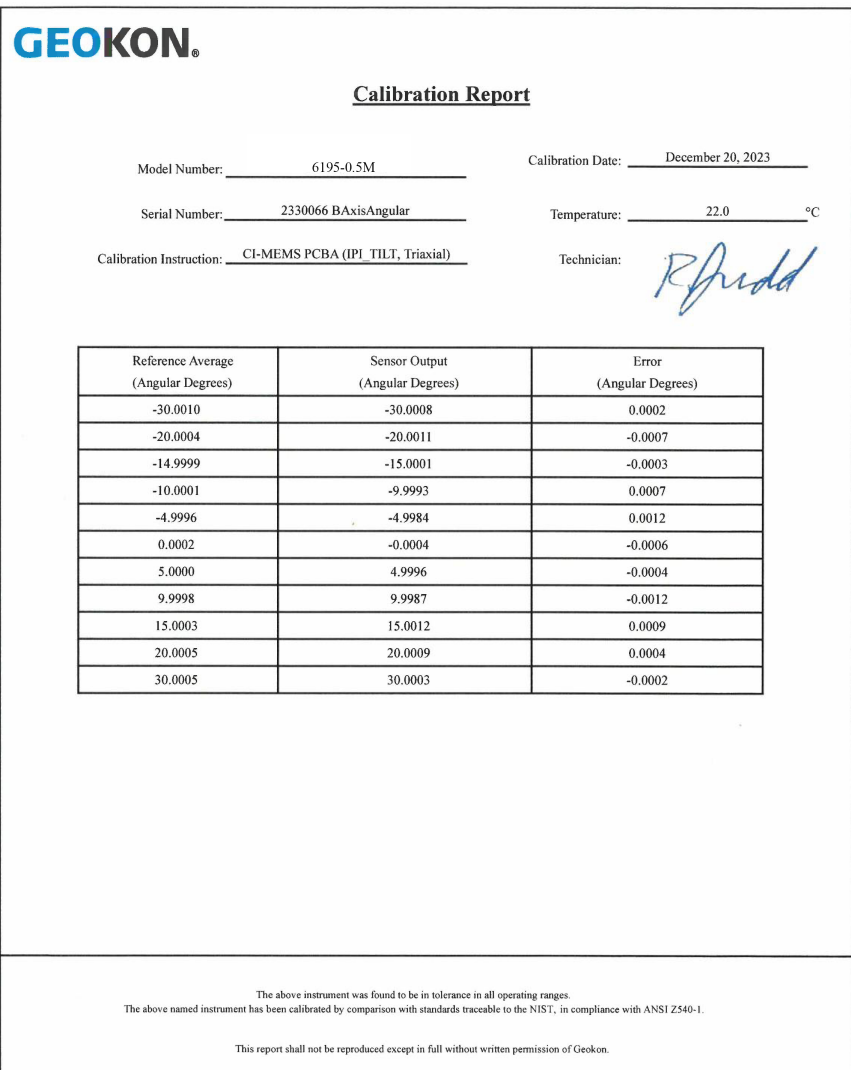

*FIGURE 20: Sample Model 6195 Calibration Sheet, B Axis Angular*

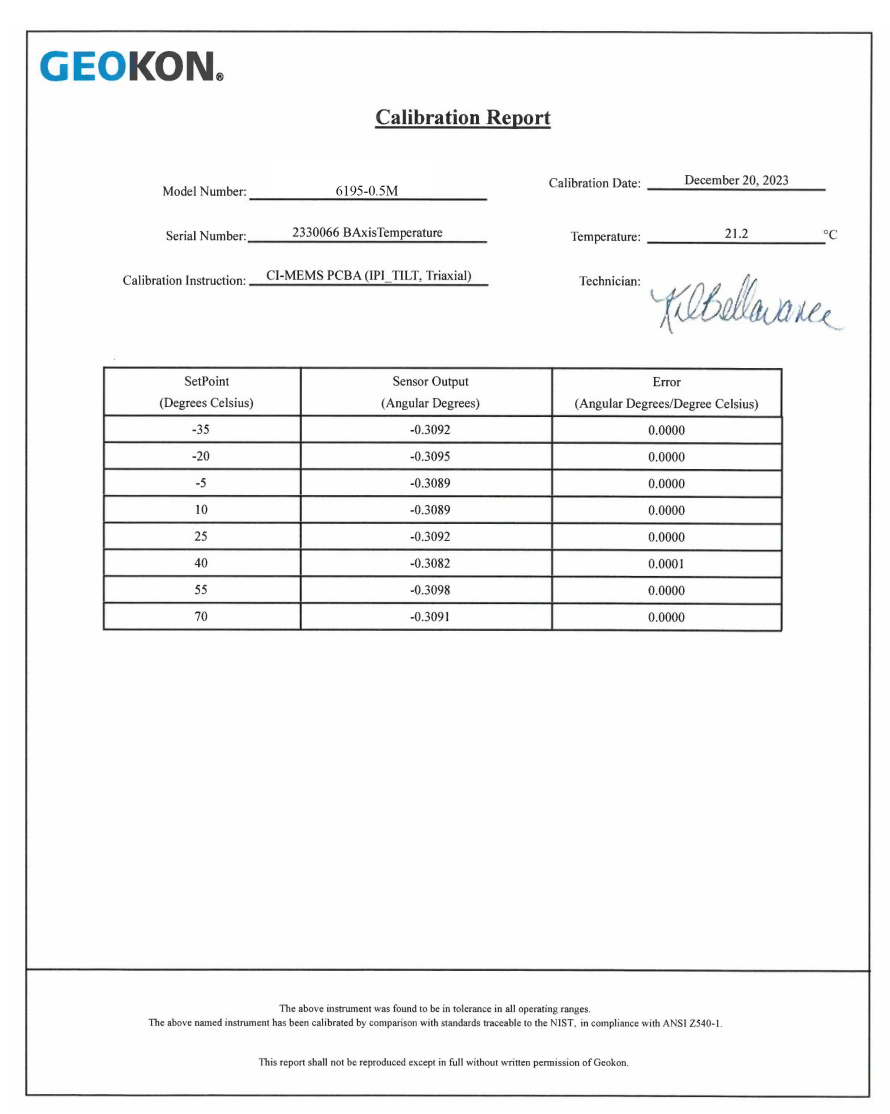

*FIGURE 21: Sample Model 6195 Calibration Sheet, B Axis Temperature*

|                           | <b>GEOKON.</b>          |                                                                                                    |                                                                                                    |  |  |
|---------------------------|-------------------------|----------------------------------------------------------------------------------------------------|----------------------------------------------------------------------------------------------------|--|--|
| <b>Calibration Report</b> |                         |                                                                                                    |                                                                                                    |  |  |
|                           | Model Number: 6195-0.5M |                                                                                                    | Calibration Date: December 20, 2023                                                                                                |  |  |
|                           |                         | Serial Number: 2330066 CAxisAngular                                                                                                    | 22.0<br>Temperature:<br>$^{\circ}C$                                                                                                |  |  |
|                           |                         | Calibration Instruction: CI-MEMS PCBA (IPI_TILT, Triaxial)                                                                                                    | Rfridd<br>Technician:                                                                                                    |  |  |
|                           | Reference Average       | Sensor Output                                                                                                    | Error                                                                                                    |  |  |
|                           | (Angular Degrees)       | (Angular Degrees)                                                                                                    | (Angular Degrees)                                                                                                    |  |  |
|                           | $-30.0010$              | $-30.0008$                                                                                                    | 0.0002                                                                                                    |  |  |
|                           | $-20.0004$              | $-20.0011$                                                                                                    | $-0.0007$                                                                                                    |  |  |
|                           | $-14.9999$              | $-15.0001$                                                                                                    | $-0.0003$                                                                                                    |  |  |
|                           | $-10.0001$              | $-9.9993$                                                                                                    | 0.0007                                                                                                    |  |  |
|                           | $-4.9996$               | $-4.9984$                                                                                                    | 0.0012                                                                                                    |  |  |
|                           | 0.0002                  | $-0.0004$                                                                                                    | $-0.0006$                                                                                                    |  |  |
|                           | 5.0000                  | 4.9996                                                                                                    | $-0.0004$                                                                                                    |  |  |
|                           | 9.9998                  | 9.9987                                                                                                    | $-0.0012$                                                                                                    |  |  |
|                           | 15.0003                 | 15.0012                                                                                                    | 0.0009                                                                                                    |  |  |
|                           | 20.0005                 | 20.0009                                                                                                    | 0.0004                                                                                                    |  |  |
|                           | 30.0005                 | 30.0003                                                                                                    | $-0.0002$                                                                                                    |  |  |
|                           |                         |                                                                                                    |                                                                                                    |  |  |
|                           |                         | The above instrument was found to be in tolerance in all operating ranges.<br>This report shall not be reproduced except in full without written permission of Geokon. | The above named instrument has been calibrated by comparison with standards traceable to the NIST, in compliance with ANSI Z540-1. |  |  |

*FIGURE 22: Sample Model 6195 Calibration Sheet, C Axis Angular*

| <b>GEOKON.</b>                                                                                                    |                                         |                                     |             |  |
|----------------------------------------------------------------------------------------------------|-----------------------------------------|-------------------------------------|-------------|--|
| <b>Calibration Report</b>                                                                                                    |                                         |                                     |             |  |
| Model Number: 6195-0.5M                                                                                                    |                                         | Calibration Date: December 20, 2023 |             |  |
|                                                                                                    | Serial Number: 2330066 CAxisTemperature | Temperature: 21.2                   | $^{\circ}C$ |  |
| Calibration Instruction: CI-MEMS PCBA (IPI_TILT, Triaxial)                                                                                                    |                                         | Technician:<br>Kilbellavance        |             |  |
| SetPoint                                                                                                    | Sensor Output                           | Error                               |             |  |
| (Degrees Celsius)                                                                                                    | (Angular Degrees)                       | (Angular Degrees/Degree Celsius)    |             |  |
| $-35$                                                                                                    | $-0.3092$                               | 0.0000                              |             |  |
| $-20$                                                                                                    | $-0.3095$                               | 0.0000                              |             |  |
| $-5$                                                                                                    | $-0.3089$                               | 0.0000                              |             |  |
| 10                                                                                                    | $-0.3089$                               | 0.0000                              |             |  |
| 25                                                                                                    | $-0.3092$                               | 0.0000                              |             |  |
| 40                                                                                                    | $-0.3082$                               | 0.0001                              |             |  |
| 55                                                                                                    | $-0.3098$                               | 0.0000                              |             |  |
| 70                                                                                                    | $-0.3091$                               | 0.0000                              |             |  |
|                                                                                                    |                                         |                                     |             |  |
| The above instrument was found to be in tolerance in all operating ranges.<br>The above named instrument has been calibrated by comparison with standards traceable to the NIST, in compliance with ANSI 2540-1.<br>This report shall not be reproduced except in full without written permission of Geokon. |                                         |                                     |             |  |

*FIGURE 23: Sample Model 6195 Calibration Sheet, C Axis Temperature*

## <span id="page-25-3"></span><span id="page-25-2"></span>APPENDIX C. MODBUS ADDRESSABLE SYSTEM

#### <span id="page-25-0"></span>C.1 MODBUS COMMUNICATIONS PARAMETERS

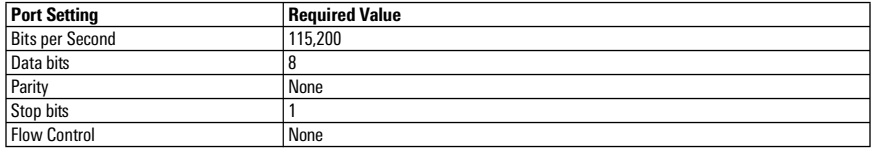

*TABLE 8: Modbus Communications Parameters*

#### <span id="page-25-1"></span>C.2 ERROR CODES

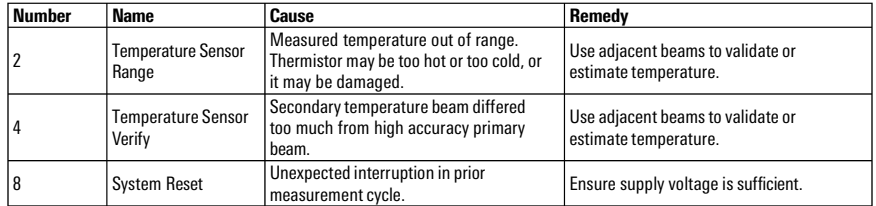

*TABLE 9: Error Codes*

**Note:** The beam stores and transmits errors in binary code to compact the information. Though unlikely, two errors could occur in one measurement cycle. The resulting code will be the sum of the error numbers, e.g., error 4 plus error 8 appears as number 12.

#### <span id="page-26-0"></span>APPENDIX D. CRBASIC PROGRAMMING

#### <span id="page-26-1"></span>D.1 SAMPLE CR1000 PROGRAM

The following sample program reads one 6195 beam string with three biaxial sensors. The string in this example communicates with the CR1000 through the control ports C1 and C2, which are setup as COM1. A RS-485 to TTL converter required.

Public ErrorCode Public A\_Axis\_Degrees(3) Public B\_Axis\_Degrees(3) Public Celsius<sup>(3)</sup> Public Count 'Error Code sent back from ModBus Command 'A Axis Degree Output 'B Axis Degree Output 'Temperature Celsius 'Counter to increment through sensors

'Define Data Tables

DataTable(Test,1,-1) Sample (3,A\_Axis\_Degrees(),IEEE4) 'Store Degree Reading for A Axis Sample (3,B\_Axis\_Degrees(),IEEE4) 'Store Degree Reading for B Axis Sample (3, Celsius(), IEEE4) EndTable

'Store Degree Reading for A Axis<br>'Store Degree Reading for B Axis<br>'Store Thermistor C Reading

'Main Program

BeginProg 'Open COMport with TTL communications at 115200 baud rate SerialOpen (Com1,115200,16,0,50) 'Read 3 sensors in MEMS String every 10 seconds Scan (10, Sec, 0, 0) 'Loop through addresses of connected String For  $Count = 1$  To  $3$ 'Reset temporary storage for both Degrees and Temp so not to retain 'previous reading A\_Axis\_Degrees(Count) = 0 B\_Axis\_Degrees(Count) = 0  $C \overline{e}$ Isius $\overline{C}$ ount) = 0

> 'Flush Serial between readings SerialFlush (Com1)

'Write to register to begin reading MEMS String NOTE: ModbusMaster won't send 0x118 unless "&H119" is 'entered

ModbusMaster (ErrorCode,Com1,115200,Count,6,1,&H119,1,1,50,0) 'Delay after write register Delay (1,1,Sec)

'Use Modbus command to retrieve A Axis and B Axis Degree Readings ModbusMaster (ErrorCode,Com1,115200,Count,3,A\_Axis\_Degrees(Count),&H101,1,1,50,0) ModbusMaster (ErrorCode,Com1,115200,Count,3,B\_Axis\_Degrees(Count),&H103,1,1,50,0)

'Use Modbus command to retrieve Thermistor Celsius from string ModbusMaster (ErrorCode,Com1,115200,Count,3,Celsius(Count),&H107,1,1,550,0)

'Delay before proceeding to next reading Delay (1,1,Sec) Next 'Call Table to store Data CallTable Test

NextScan EndProg

#### <span id="page-26-2"></span>D.2 SAMPLE CR6 PROGRAM

The following sample program reads one 6195 beam string with three addressable sensors. The string in this example communicates with the CR6 through the control ports C1 and C2, which are setup as ComC1.

Public ErrorCode Public A\_Axis\_Degrees(3) Public B\_Axis\_Degrees(3) Public Celsius(3) Public Count

'Error Code sent back from ModBus Command 'A Axis Degree Output 'B Axis Degree Output 'Temperature Celsius 'Counter to increment through sensors

'Define Data Tables

DataTable(Test,1,-1) Sample (3,A\_Axis\_Degrees(),IEEE4) Sample (3,B\_Axis\_Degrees(),IEEE4) Sample (3,Celsius(),IEEE4) EndTable

'Store Degree Reading for A Axis 'Store Degree Reading for B Axis 'Store Thermistor C Reading

'Main Program

BeginProg

'Open COMport with RS-485 communications at 115200 baud rate SerialOpen (ComC1,115200,16,0,50,3) 'Read 3 sensors in MEMS String every 10 seconds Scan (10,Sec,0,0) 'Loop through addresses of connected String For Count = 1 To 3 'Reset temporary storage for both Degrees and Temp so not to retain 'previousreading A\_Axis\_Degrees(Count) = 0 B\_Axis\_Degrees(Count) = 0  $C \overline{e}$ Isius $\overline{(Count)} = 0$ 'Flush Serial between readings SerialFlush (ComC1) 'Write to register 0x118 to trigger string<br>'**NOTE:** ModbusMaster won't send 0x118 unless "&H119" is entered ModbusMaster (ErrorCode,ComC1,115200,Count,6,1,&H119,1,1,10,0) 'Delay after write register Delay (1,1,Sec)

'Use Modbus command to retrieve A Axis and B Axis Degree Readings<br>ModbusMaster (ErrorCode,ComC1,115200,Count,3,A\_Axis\_Degrees(Count),&H101,1,1,10,0)<br>ModbusMaster (ErrorCode,ComC1,115200,Count,3,B\_Axis\_Degrees(Count),&H103,

'Use Modbus command to retrieve Thermistor Celsius from string ModbusMaster (ErrorCode,ComC1,115200,Count,3,Celsius(Count),&H107,1,1,10,0)

'Delay before proceeding to next reading Delay (1,1,Sec) Next 'Call Table to store Data CallTable Test

NextScan EndProg

## <span id="page-28-0"></span>APPENDIX E. TILT BEAM ORIENTATION

#### **WALL MOUNT: ARROW POINTED UP**

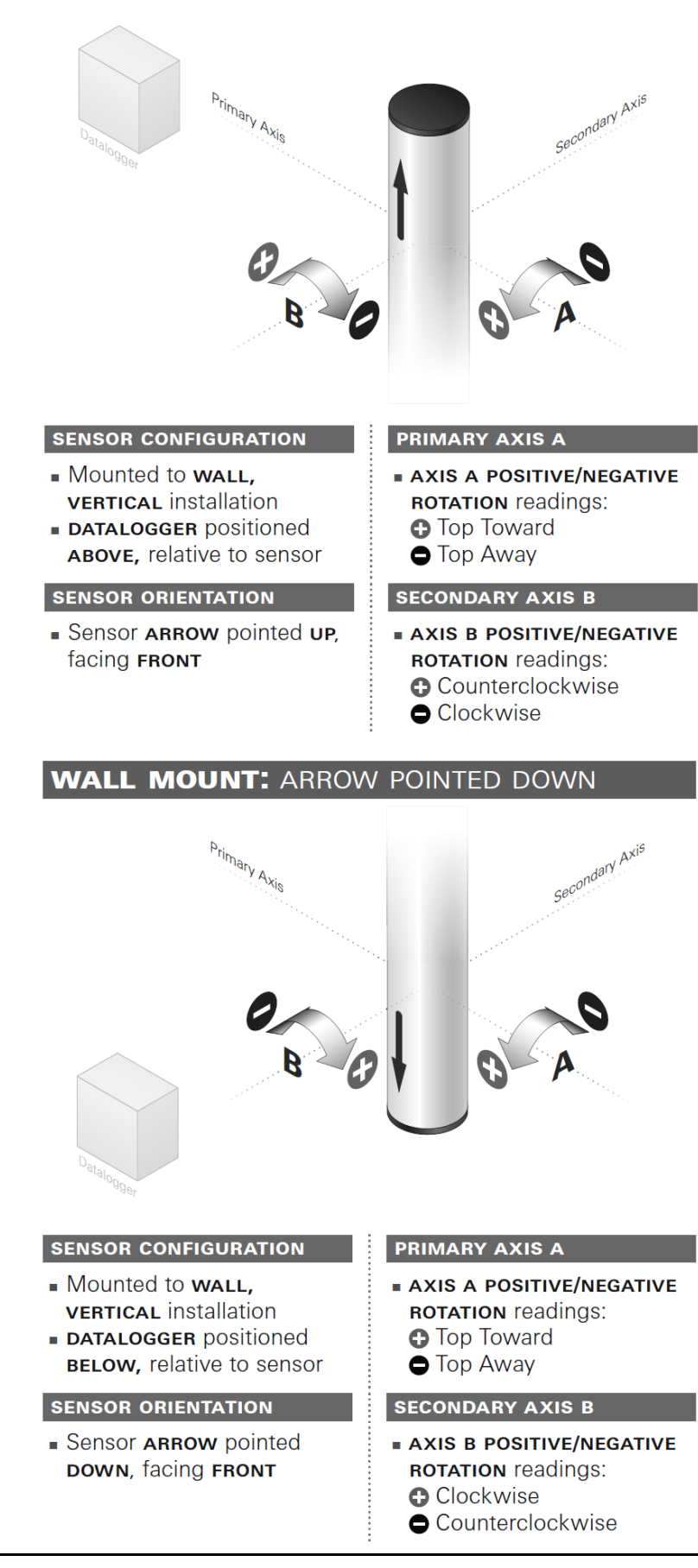

## **WALL MOUNT: ARROW POINTED RIGHT**

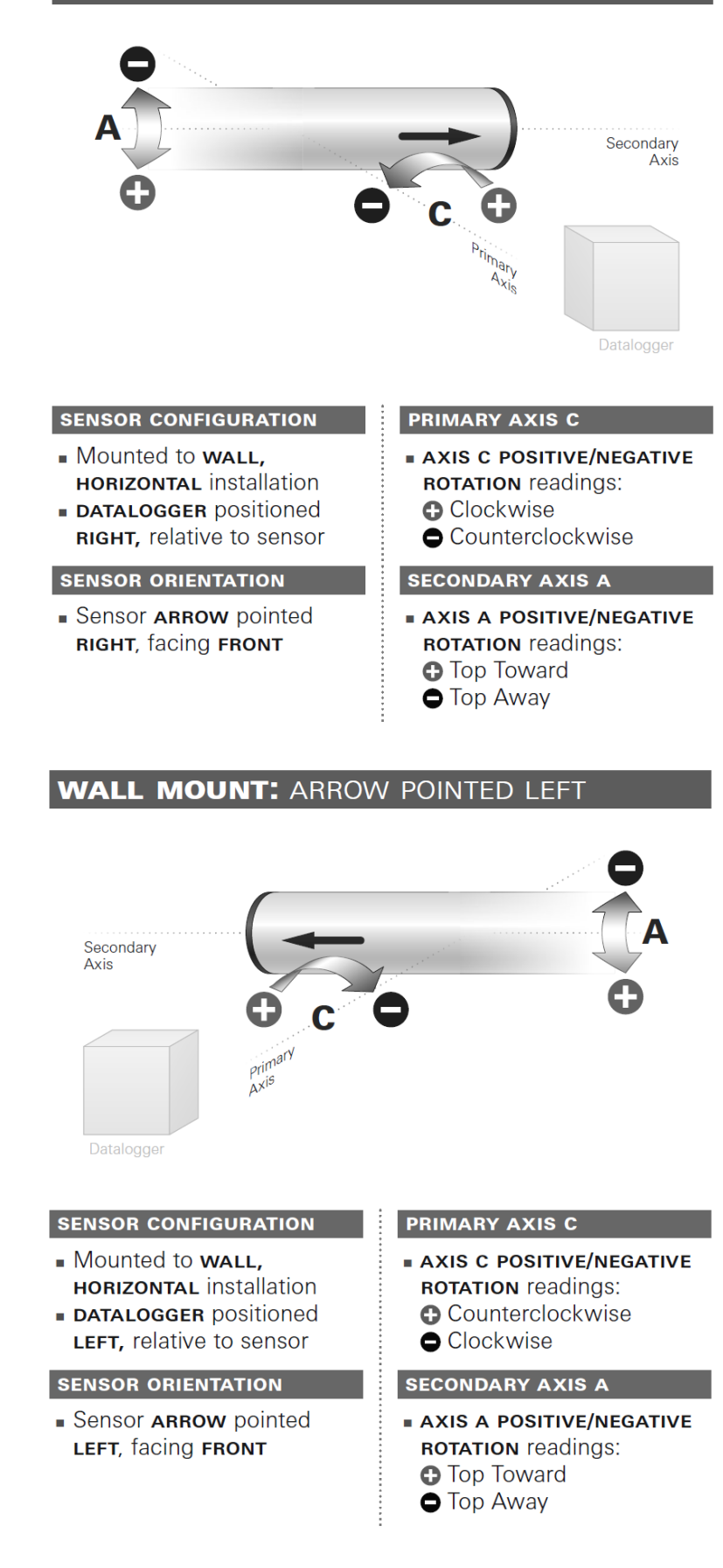

## **FLOOR MOUNT: ARROW POINTED LEFT**

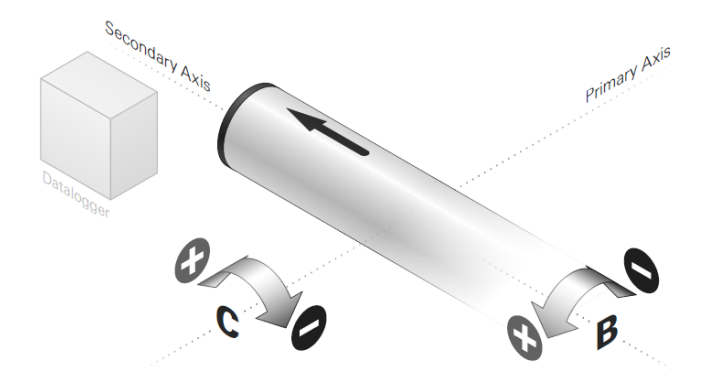

#### **SENSOR CONFIGURATION**

- Mounted to FLOOR, **HORIZONTAL installation**
- DATALOGGER positioned LEFT, relative to sensor
- **SENSOR ORIENTATION**
- Sensor ARROW pointed LEFT, facing UP

#### **PRIMARY AXIS C**

**AXIS C POSITIVE/NEGATIVE ROTATION readings: O** Counterclockwise Clockwise

#### **SECONDARY AXIS B**

**AXIS B POSITIVE/NEGATIVE ROTATION** readings: **O** Top Toward **O** Top Away

## FLOOR MOUNT: ARROW POINTED RIGHT

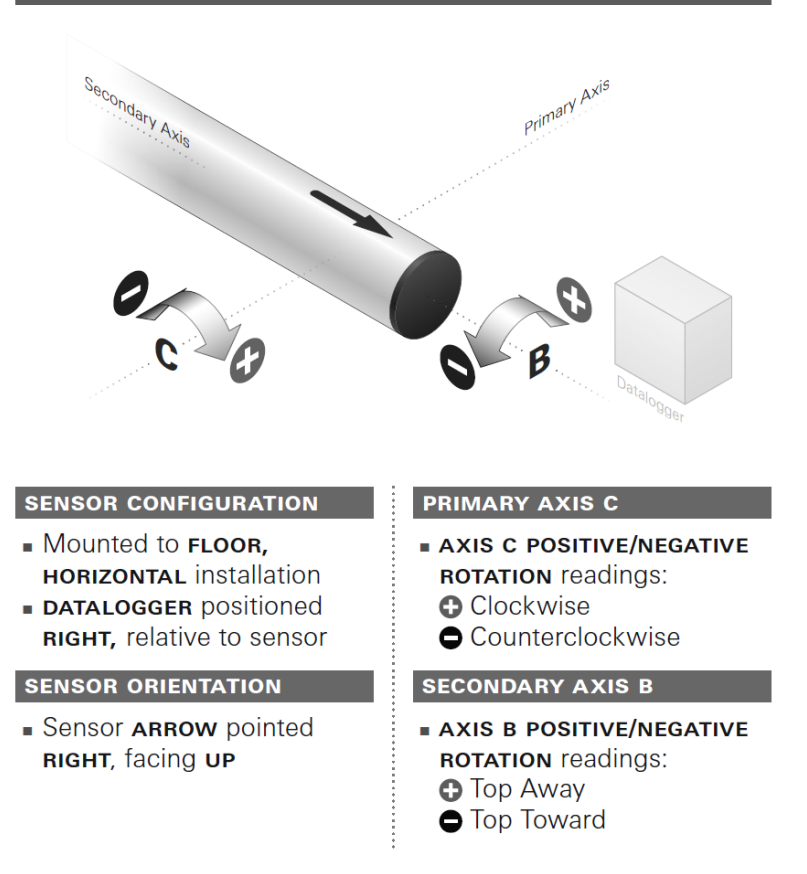

## **CEILING MOUNT: ARROW POINTED RIGHT**

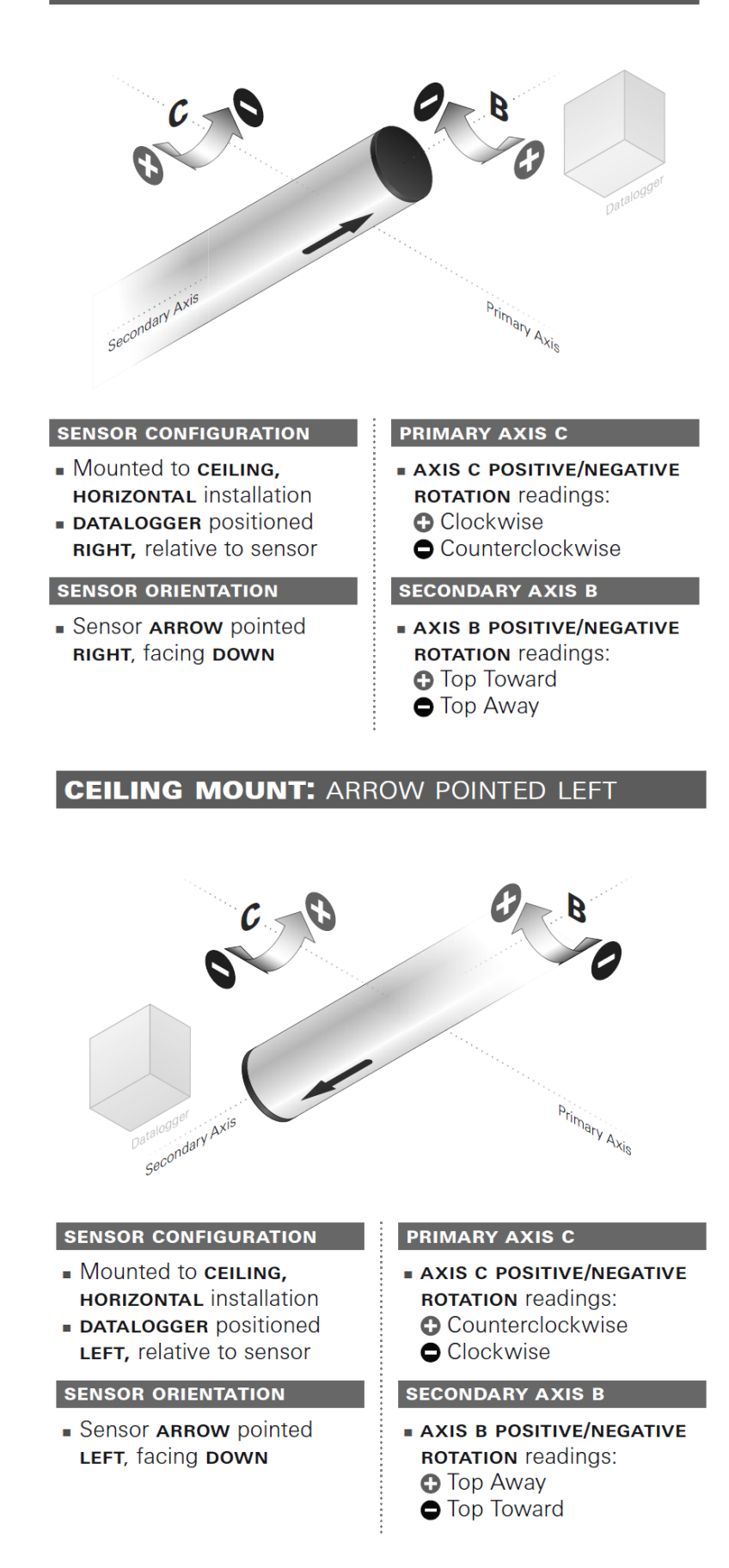

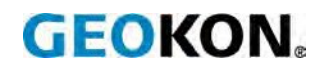

GEOKON 48 Spencer Street Lebanon, New Hampshire 03766, USA

Phone: +1 (603) 448 -1562 Email: [info@geokon.com](mailto:info@geokon.com) [Website:www.geokon.com](http://www.geokon.com/)

GEOKON<br>is an **ISO 9001:2015**<br>registered company